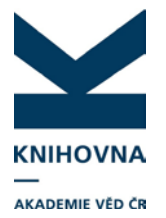

## **EXPORT ZÁZNAMŮ PUBLIKACÍ Z ASEP DO RID – formát RIS**

- **1. Jaké typy dokumentů lze vložit do účtu RID**
- **2. Popis jednotlivých formátů RIS v ASEP**
- **3. Export záznamů z ASEP ve formátu RIS**
- **4. Možné problémy při importu záznamů do účtu RID**

Záznamy publikací z ASEP lze vyexportovat z IPAC ve formátu RIS a vložit do RID. Záznamy vyhledané v IPAC vložíme do košíku, zvolíme Export, formát a uložíme na disk. Po přihlášení do účtu RID záznamy vložíme (podrobný popis níže).

### **1. Jaké typy dokumentů lze vložit do účtu RID**

- **články**
- **konferenční příspěvky**

Předpokládá se, že do účtu RID budou importovány hlavně **články.** Zobrazení záznamů v RID je na články nastaveno. Pokud jsou v importu RIS i **konferenční příspěvky**, nezobrazí se správně všechny údaje, např. sborník, konference. (Firmu Thomson Reuters jsme upozornili na špatné zobrazení, uvažují do budoucna o zobrazování dalších typů dokumentů - conference proceedings, book chapter atd.). **Proto doporučujeme zatím konferenční příspěvky importovat z WOS**; potom se údaje zobrazují správně. (O změnách vás budeme vás informovat na stránkách podpory [http://www.lib.cas.cz/asep/pro](http://www.lib.cas.cz/asep/pro-zpracovatele/researcherid/)-zpracovatele/researcherid/).

#### **Záznam článku v účtu RID, propojený do WOS**

4. Title: Oscillations and concentrations generated by A-free mappings and weak lower semicontinuity of integral functionals Author(s): Fonseca, I.: Kruzik, Martin Source: Esaim-Control Optimisation and Calculus of Variations Issue: 2 Pages: 472-502 Published: 2010 **Times Cited: 8** DOI: 10.1051/cocv/2009006 *S/Author-provided URL*: *S* 

### **2. Popis jednotlivých formátů RIS v ASEP**

V IPAC je možné záznamy exportovat z košíku ve **dvou formátech RIS citace a RIS kompletní** a to buď **s diakritikou,** nebo **bez diakritiky (ASCII).** 

**RIS citace** – obsahuje základní pole (název, autor, zdrojový dokument, UT ISI, stránkování, rok publikování, afiliace autora, URL).

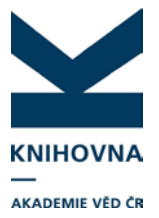

**RIS kompletní** – obsahuje kromě základních polí i abstrakt, klíčová slova. Tyto údaje se do RID nenaimportují, ale v záznamu zůstanou. Lze si je prohlédnout přes EndNote, kde je přístup do více polí (v účtu RID volba Manage list – Edit in EndNote u konkrétního záznamu).

#### **Výběr exportního formátu závisí na přítomnosti UT ISI:**

Exportujeme publikace, které **mají** vyplněno **UT ISI** (u vyhledaného záznamu vidíme vpravo odkaz do WOS), můžeme vybrat **jakýkoliv formát**. Záznam se hned při importu prolinkuje do WOS, zobrazí se aktuální počet citačních ohlasů, DOI.

Exportujeme publikace, které **nemají UT ISI nebo staršího roku vydání,** vybereme formát **citace ASCII**. Pokud je v záznamu stejný název a autoři jako ve WOS, záznam se propojí již při importu. Pokud se záznam neprolinkuje, má zřejmě odlišný název (malá velká písmena atd.).

### **3. Export záznamů z ASEP ve formátu RIS**

#### **a) Vyhledání záznamů v IPAC, košík**

Nalezneme záznamy v IPAC, vložíme do košíku: odkaz do IPAC - [http://www.library.sk/arl](http://www.library.sk/arl-cav/cs/rozsirene-vyhledavani/)-cav/cs/rozsirene-vyhledavani/

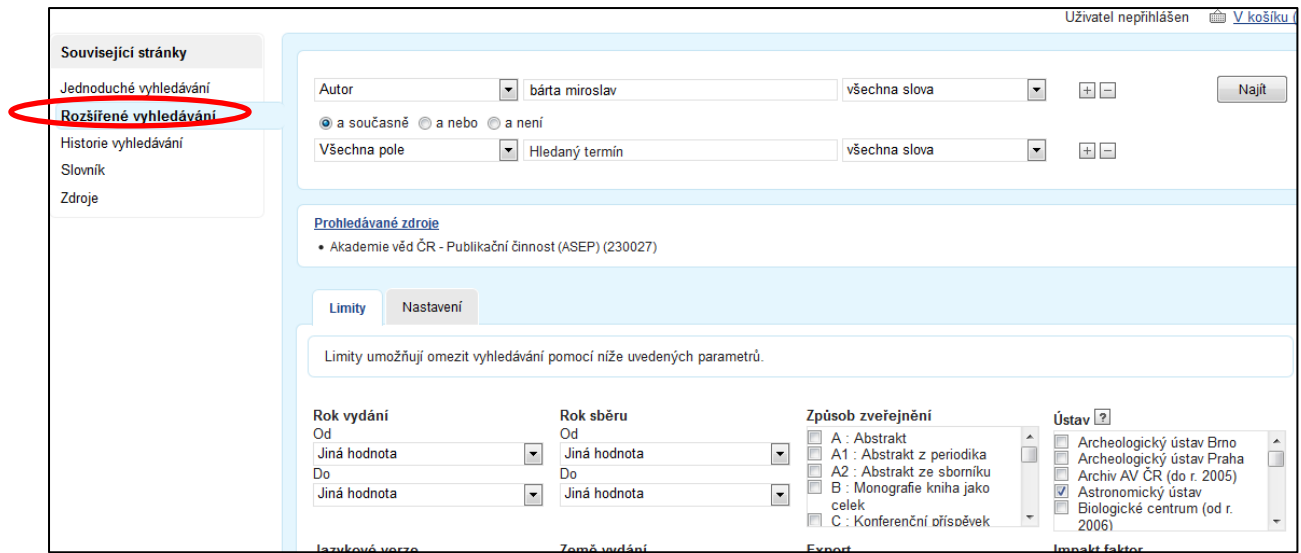

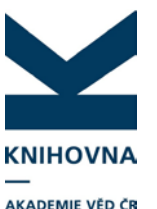

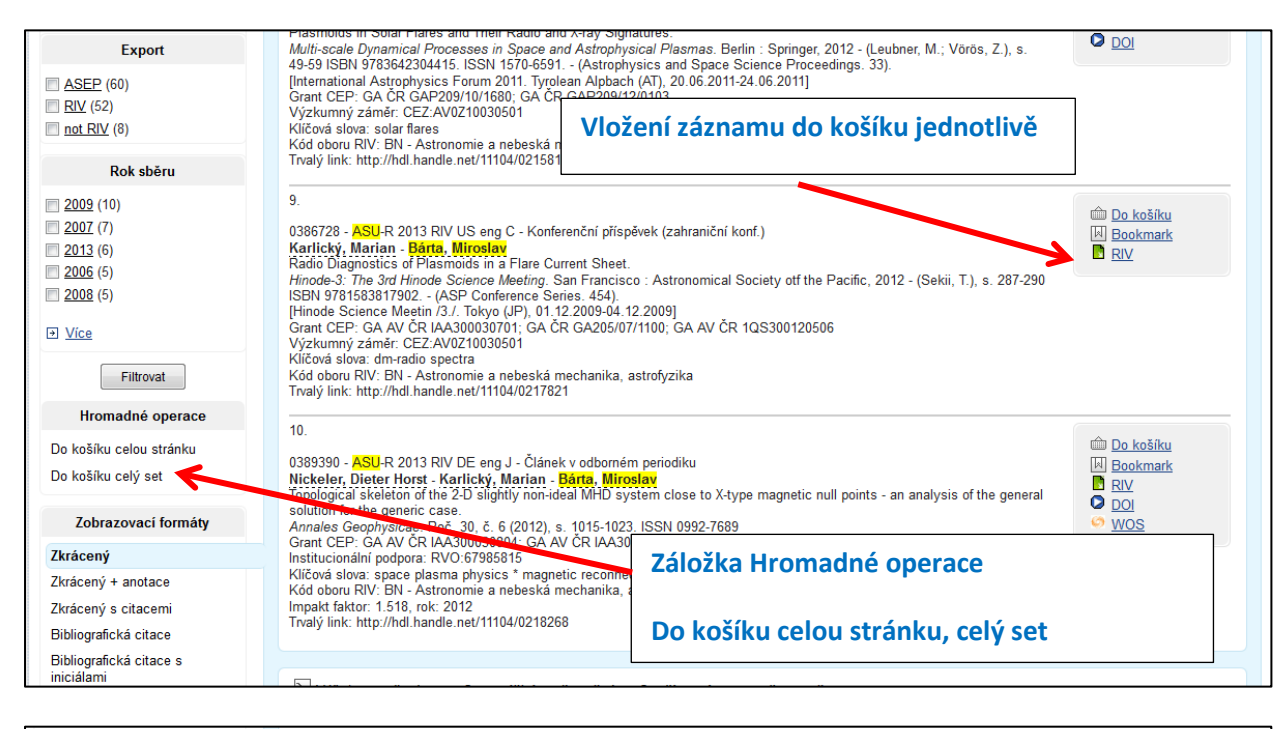

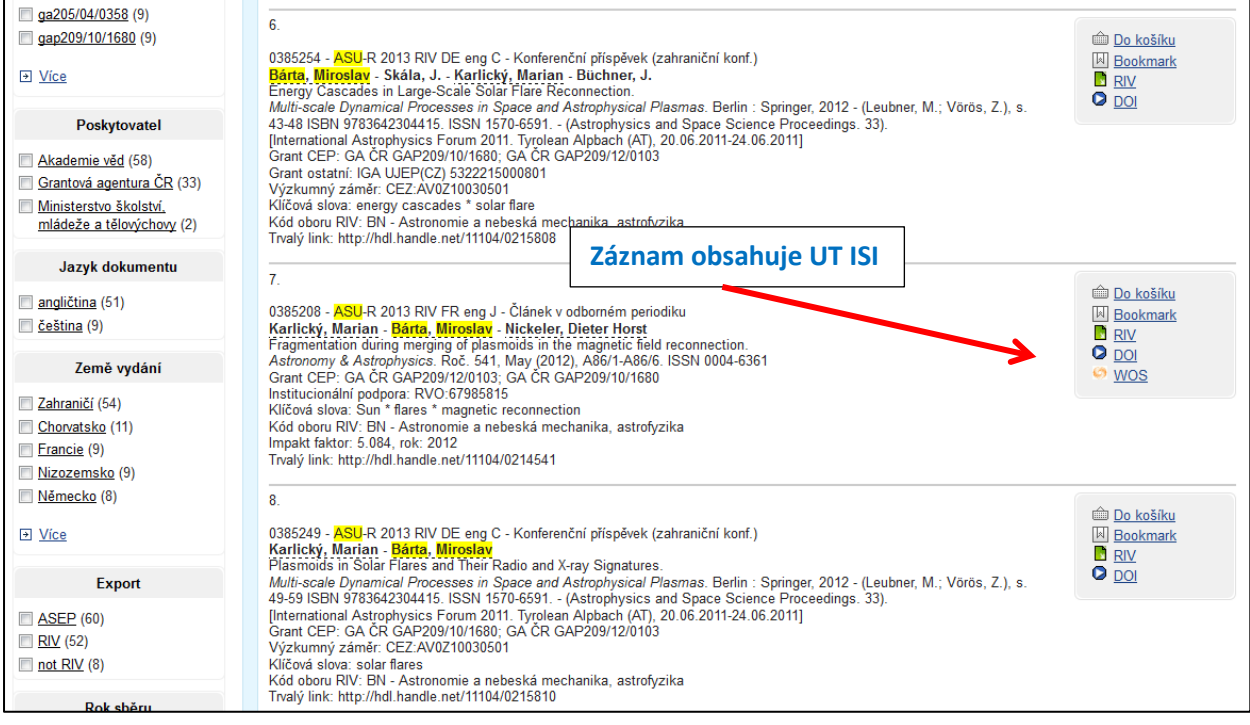

#### **b) V košíku vybereme možnost Export - znaková sada (UTF nebo Windows CP1250, podle nastavení prohlížeče), požadovaný formát RIS, uložíme na disk**

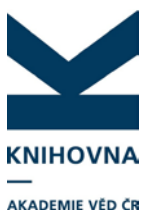

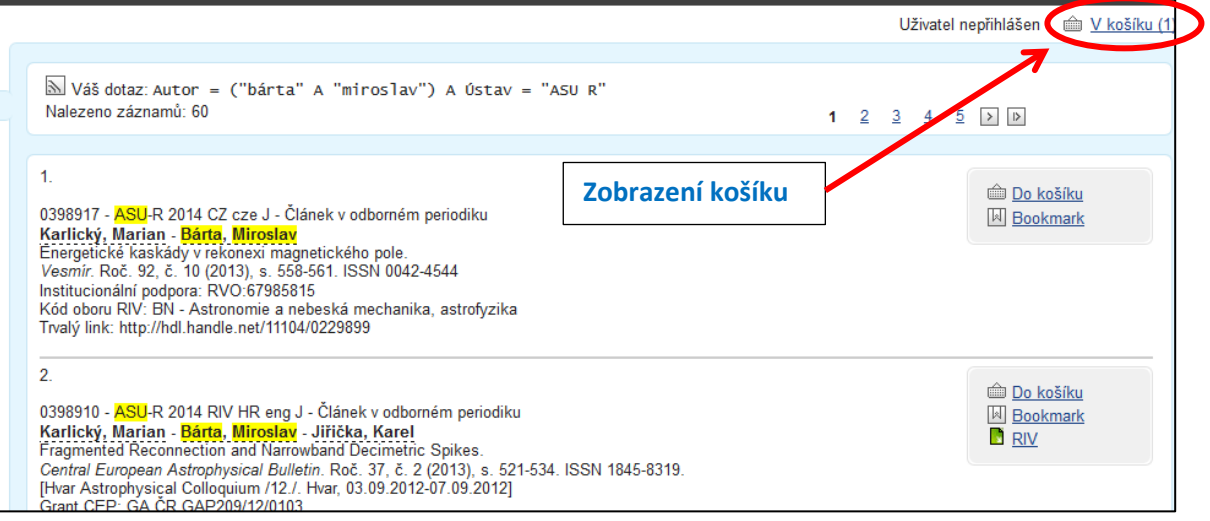

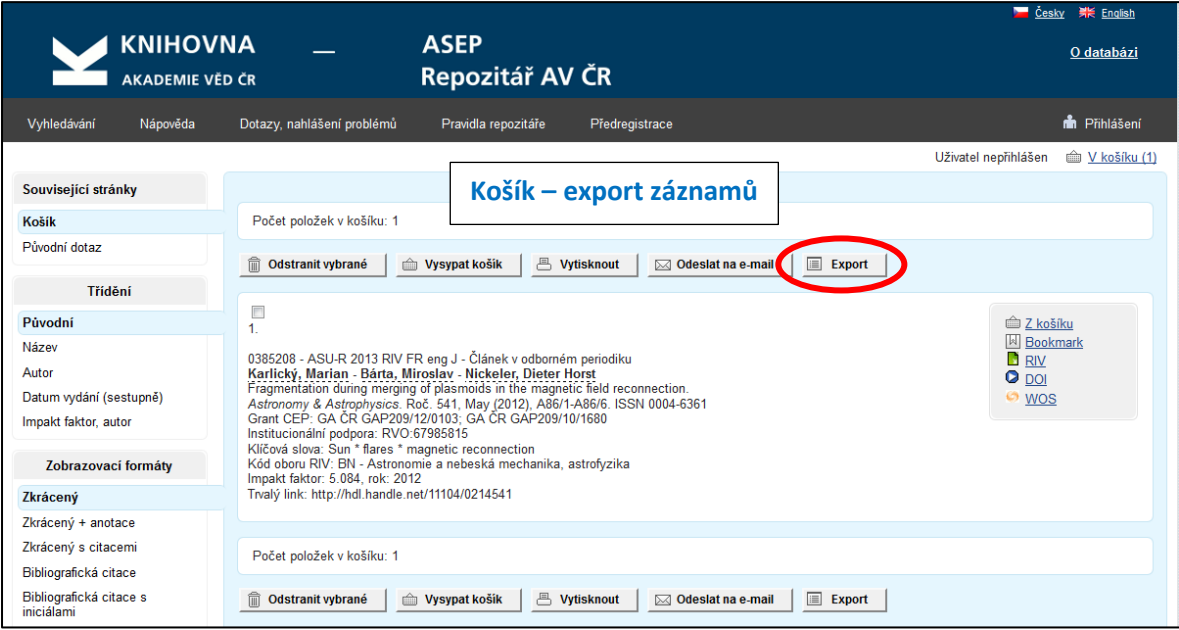

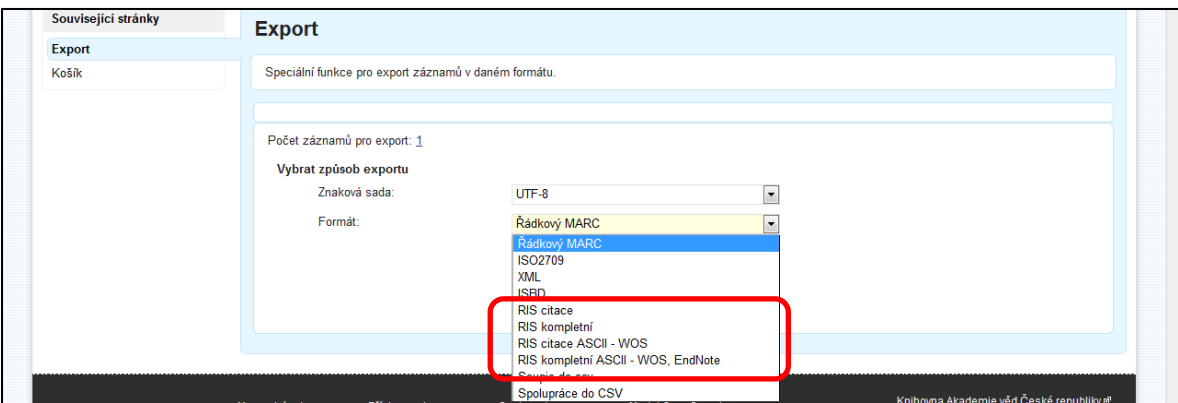

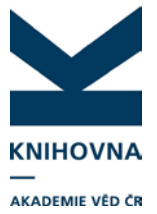

**c) Přihlásíme se do účtu RID, vybereme Add publications – Option 3.- Upload RIS file, postupujeme podle instrukcí**

**Do účtu RID se naimportují tyto údaje :**

- autoři (pouze první tři),
- zdrojové periodikum,
- stránkování,
- URL, DOI
- počet citací (vloží se při importu)

V účtu RID se záznamy automaticky importují do složky **My Publications**. Zde se při importu porovnávají údaje v souboru s WOS (UT ISI - Accession number, pokud je v záznamu, název a autoři). Pokud je nalezena shoda, záznam se při vkládání propojí do WOS (název se prolinkuje do WOS, vloží se počet citací a DOI, pokud je). **Je tedy důležité mít v ASEP v záznamu UT ISI uvedené.**

Starší záznamy, které nemají přiděleno UT ISI, se propojí s WOS přes název a autory. Pokud ale název není úplně totožný s názvem uvedeným ve WOS, případně se liší jména autorů, záznam se nepropojí – malá, velká písmena atd. (pokud je to třeba, je možné přes EndNote záznam v RID upravit podle WOS, aby došlo k propojení).

**Pokud jsou v importu záznamy, které nejsou ve WOS, doporučujeme je po importu přesunout do jiné složky než My Publications.**

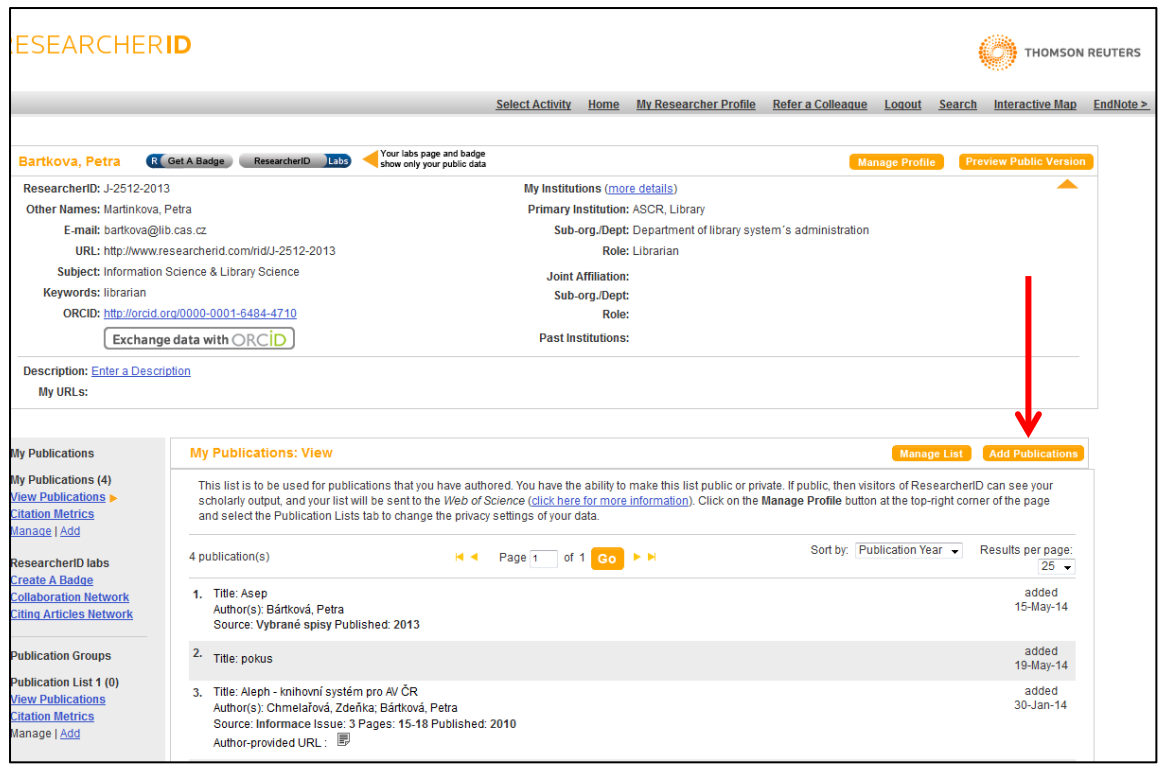

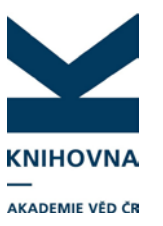

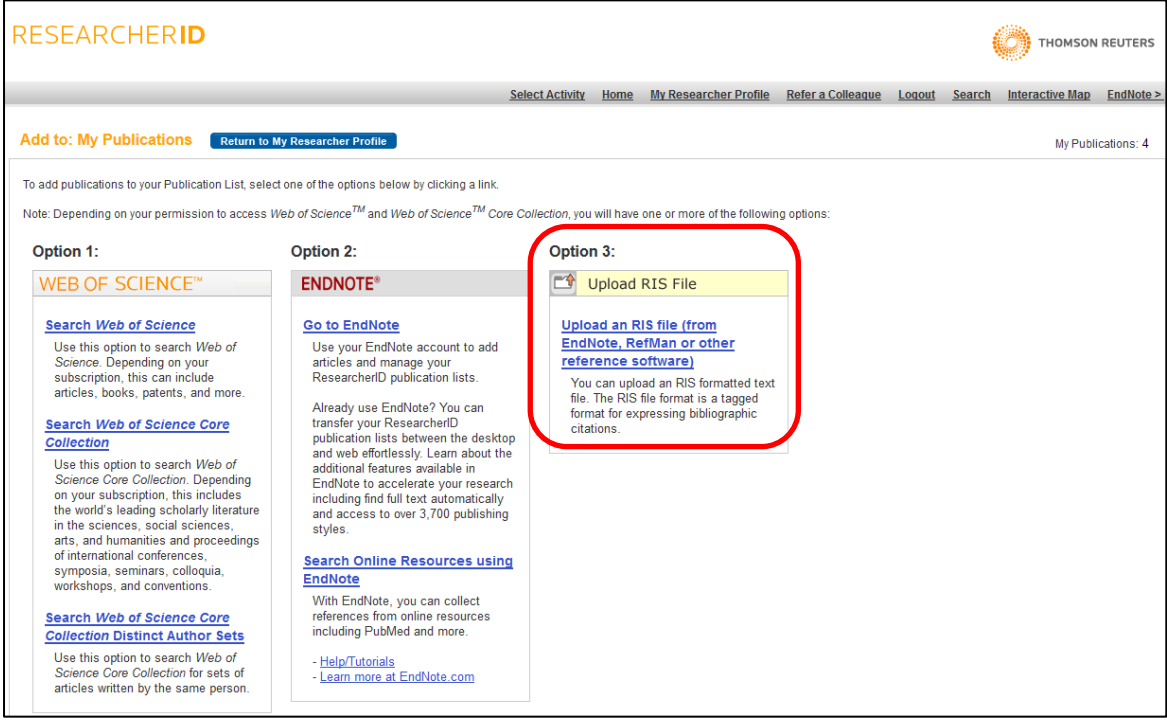

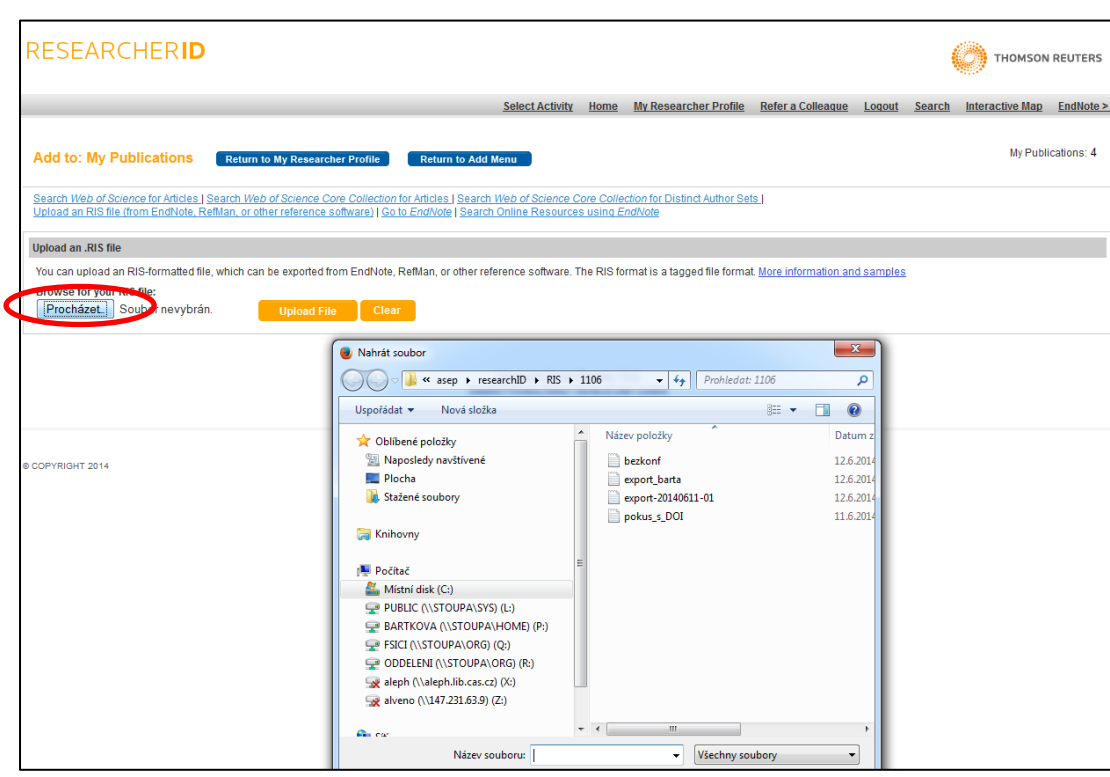

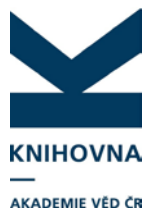

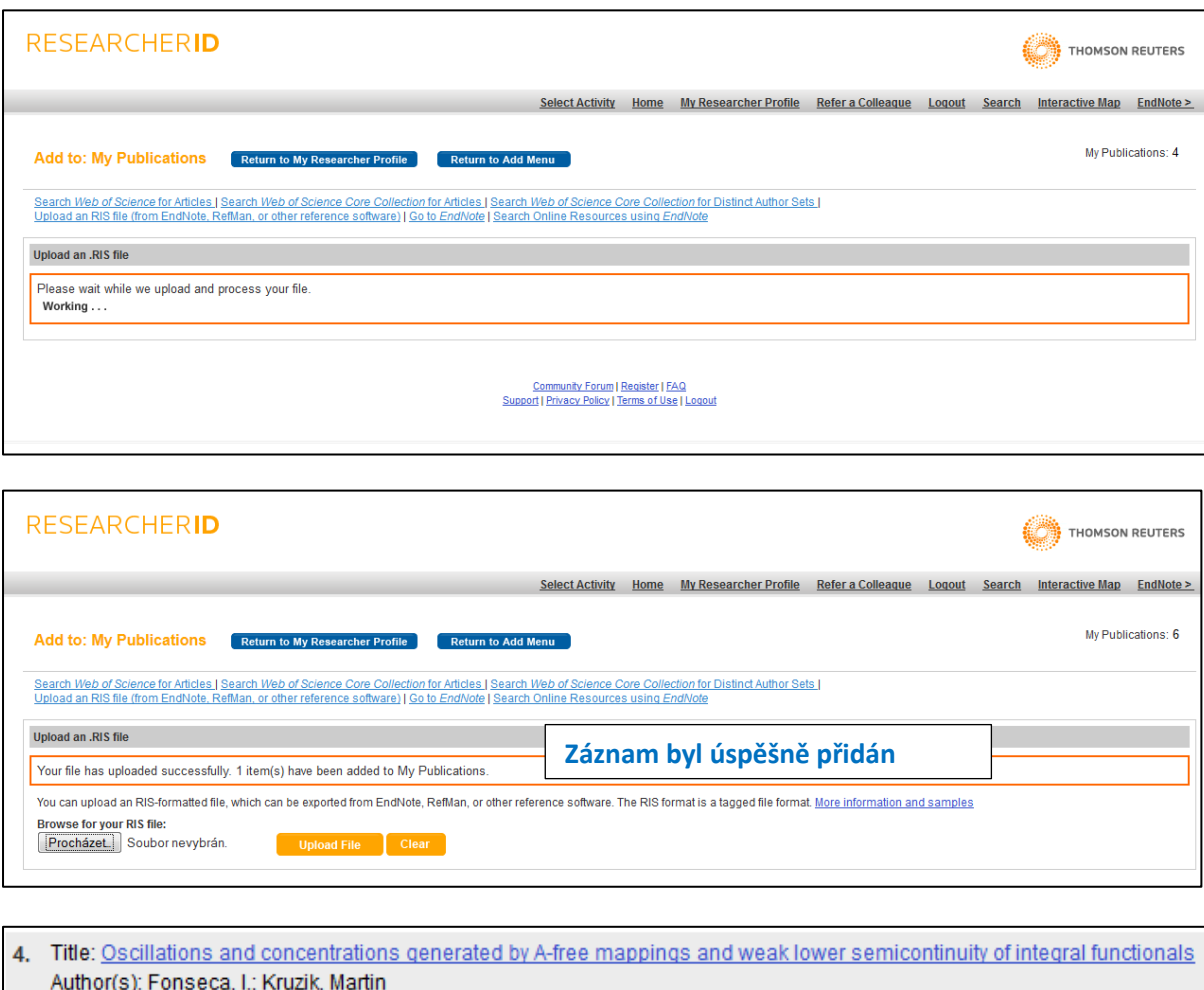

Source: Esaim-Control Optimisation and Calculus of Variations Issue: 2 Pages: 472-502 Published: 2010 Times Cited: 8 DOI: 10.1051/cocv/2009006 *i* i / Author-provided URL: *i* i

### **4. Možné problémy při importu záznamů do účtu RID**

- importovaný soubor je větší než 1MB
- importovaný soubor není textový soubor
- záznam je duplicitní (kontrolu duplicit je možné vypnout v profilu RID Manage profile Publications Allow duplicates
- záznam, který nemá UT ISI, se neprováže do WOS kvůli odlišnému názvu nebo chybě ve jméně autora (možná úprava záznamu přes EndNote)
- možné technické problémy na straně TR

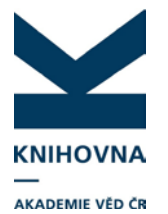

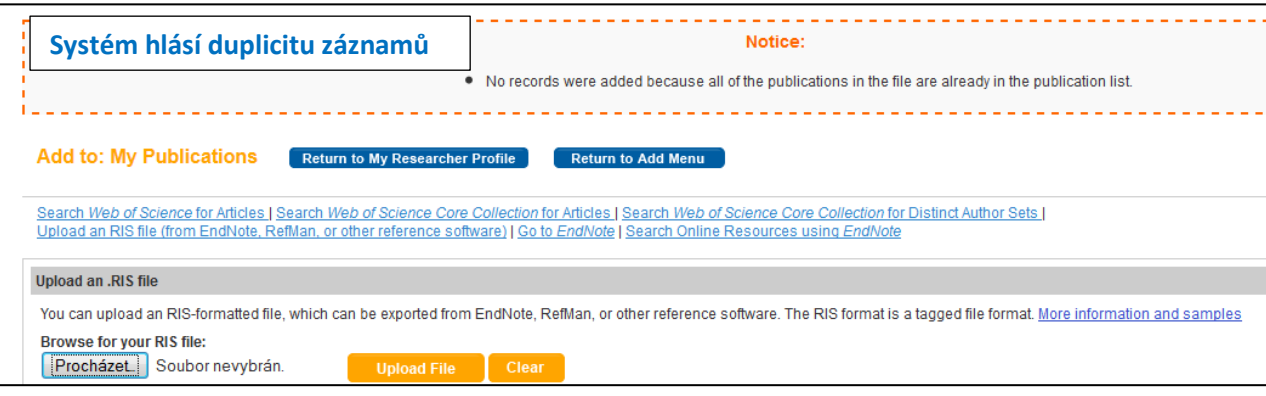

V případě, že soubor nelze opakovaně naimportovat, zkuste jej vložit přes EndNote – postup viz stránky podpory [http://www.lib.cas.cz/asep/pro](http://www.lib.cas.cz/asep/pro-zpracovatele/researcherid/)-zpracovatele/researcherid/ - Vkládání záznamů publikací do účtu RID přes EndNote.

V případě problémů nebo dotazů napište n[a arl@lib.cas.cz.](mailto:arl@lib.cas.cz)